## Load additional attachments to your application profile

- 1. Sign into your profile
- 2. Select My Activities

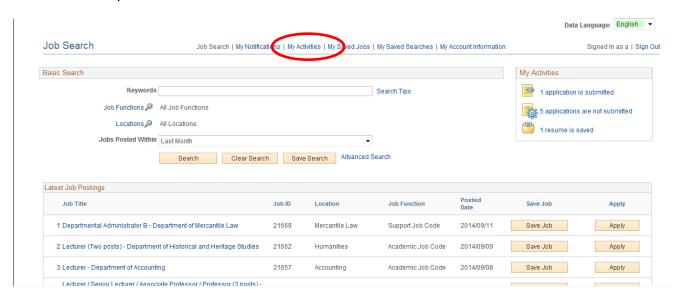

- 3. At the bottom of the page, you will find Cover Letters and Attachments
- 4. Select Add attachment

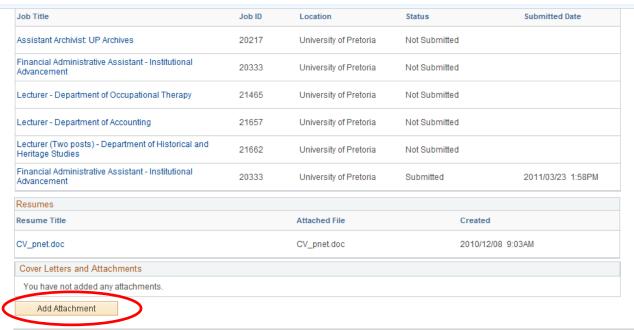